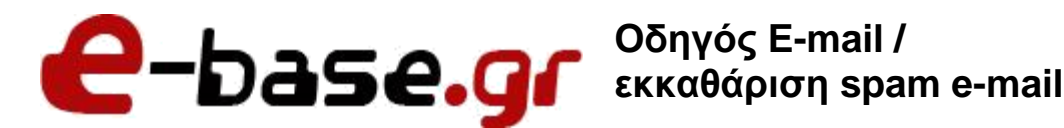

**«Δουλεύω Ηλεκτρονικά, Δουλεύω Γρήγορα και με Ασφάλεια - by e-base.gr»**

**Web: [www.e-base.gr](http://www.e-base.gr/) | E-mail: [support@e-base.gr](mailto:support@e-base.gr) | Facebook: [Like](http://www.facebook.com/pages/E-basegr/238320352901330)**

Παρακάτω μπορείτε να μελετήσετε τον οδηγό για να **διαγράψετε e-mails λόγω οτι έχει γεμίσει ο server σας** (σας έρχεται πιθανότα ενημερωτικό e-mail από την εταιρεία μας ή προσπαθείτε να στείλετε και σας βγάζει μήνυμα για μη παράδοση λόγω χωρητικότητας) ή για να **περιορίσετε τα spam e-mail στον λογαριασμό σας**.

### **ΔΙΑΓΡΑΦΗ E-MAIL**

Για να διαγράψετε e-mail θα πρέπει να διαγράψετε υποχρεωτικά από **ΕΙΣΕΡΧΟΜΕΝΑ – ΑΠΕΣΤΑΛΜΕΝΑ – ΚΑΔΟ ΑΠΟΡΡΙΜΑΤΩΝ – ΑΝΕΠΙΘΥΜΗΤΑ – ΥΠΟΦΑΚΕΛΟΥΣ (εάν έχετε δημιουργήσει)** μέσα από το **webmail**. Μόνο τότε **διαγράφονται ΟΡΙΣΤΙΚΑ** και **ελευθερώνεται χώρος στον server**.

ΠΡΟΣΟΧΗ: Προτείνουμε οι λογαριασμοί e-mail σας να είναι ρυθμισμένοι σαν POP3 και οχι σαν IMAP για να μην δημιουργούνται πρόβληματα σε ταυτόχρονες συσκευές κατά την διαγραφή του. Για να δείτε αναλυτικά **[πατήστε εδώ](https://e-base.gr/tutorial/E-base_tutorial_email_webmail-outlook.pdf) (σελίδα 7 και κάτω)** ή συμβουλευτείτε τον τεχνικό που σας έχει ρυθμίσει τους λογαριασμούς e-mail σας.

- Εισέρχεστε στο webmail σας (roundcube) με τους κωδικούς που σας έχουν κοινοποιηθεί από τον τεχνικό σας και πάτε στα **ΕΙΣΕΡΧΟΜΕΝΑ** κοιτώντας την δεξιά πλευρά που μας δείχνει τα e-mails πόσο χώρο καταλαμβάνουν. Τ

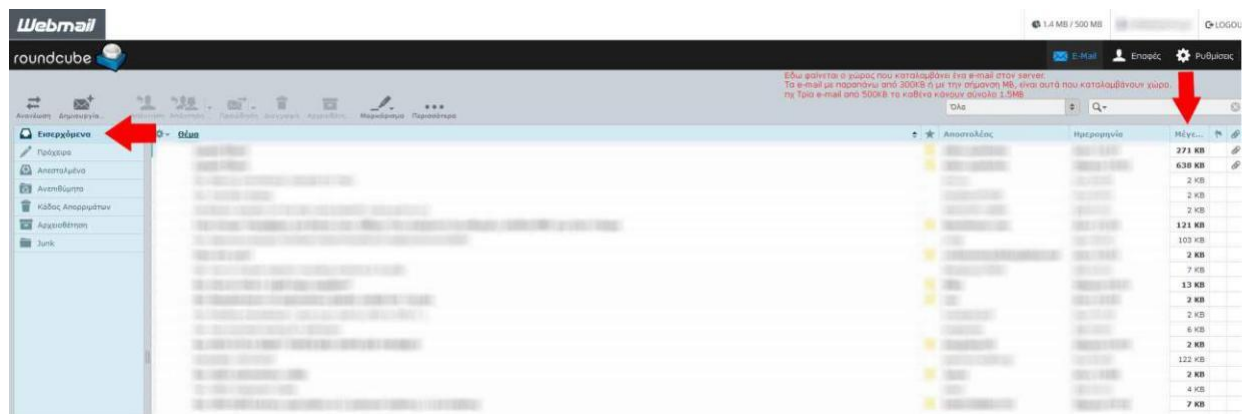

Το μέγεθος του κάθε e-mail μας δείχνει πόση χωρητικότητα καταλαμβάνουν στον server. Για παράδειγμα τρία e-mails με 500KB το καθένα κάνουν σύνολο 1.5ΜΒ.

- Πάτε στα **ΑΠΕΣΤΑΛΜΕΝΑ – ΑΝΕΠΙΘΥΜΗΤΑ – ΥΠΟΦΑΚΕΛΟΥΣ (εάν έχετε δημιουργήσει)** και στην συνέχεια στον **ΚΑΔΟ ΑΠΟΡΡΙΜΑΤΩΝ** και **διαγράφετε τα e-mails**. Αφου επιλέξετε τα e-mails προς διαγραφή θα ενεργοποιηθεί το κουμπί **ΔΙΑΓΡΑΦΗ**.

Με την ενέργεια αυτή τα e-mails θα διαγραφούν **ΟΡΙΣΤΙΚΑ** και **μόνο τότε θα ελευθερωθεί χώρος στον server**.

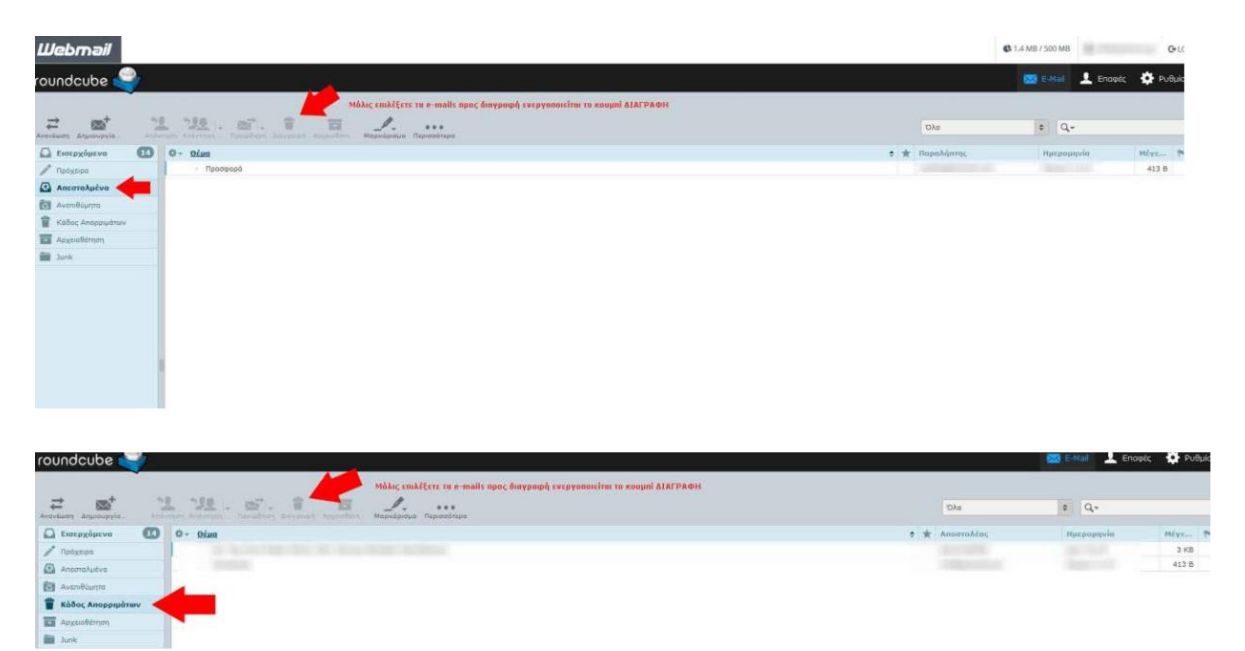

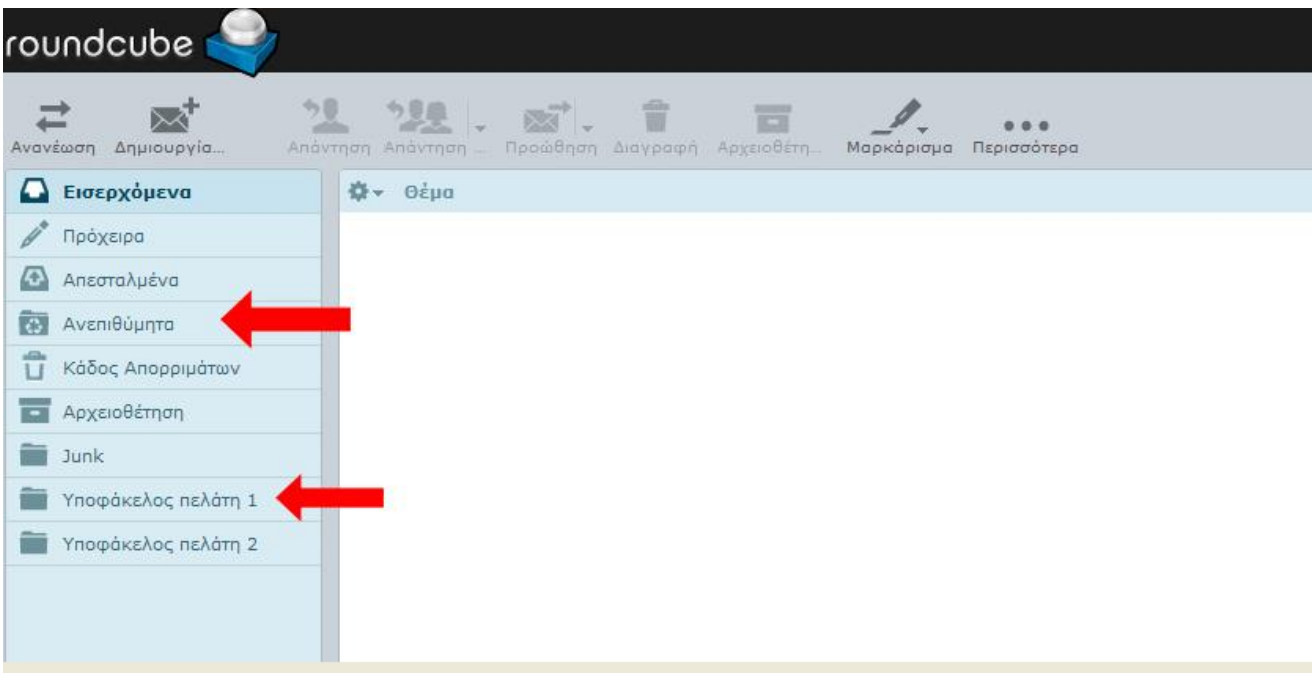

## **SPAM E-MAIL**

Ας εξηγήσουμε λιγάκι τι ακριβώς συμβαίνει με τους ανεπιθύμητους λογαριασμούς (spam).

Οι ανεπιθύμητοι λογαριαισμοί (spam) είναι λογαριασμοί ψεύτικοι που δημιουργούνται είτε από φυσικούς ανθρώπους είτε από αυτόματα συστήματα (Bots).

Οι spam λογαριασμοί «ψαρεύουν» (phishing) διευθύνσεις ηλεκτρονικών ταχυδρομείων (e-mails) είτε από site είτε από λίστες που περιέχουν και το δικό σας e-mail είτε από παραβίαση περιεχομένου στο site σας (hacked) είτε επειδή έχετε πατήσει κάποιον σύνδεσμο (links) και έχει ενεργοποιηθεί κάποια κακόβουλη εντολή.

Για να διαπιστώσετε εύκολα αν ένα μήνυμα που σας έρχεται είναι ψεύτικό ή αληθινό πρέπει να δώσετε βάση σε 3 παραμέτρους:

- **Το όνομα του αποστολέα και το e-mail πρέπει να είναι της εταιρείας που συνεργάζεστε ή γνωρίζετε** σχετικά με το αντικείμενο που σας περιγράφει (πχ *αποστολέας E-base.gr, e-mail [support@e-base.gr](mailto:support@e-base.gr)*) οτιδήποτε άλλο λάβετε είναι **ΨΕΥΤΙΚΟ ΚΑΙ ΠΑΡΑΠΛΑΝΗΤΙΚΟ.** Οτι έχει να κάνει σχετικά με το server / site / domain / e-mail σας (εφόσον σας υποστηρίζει η εταιρεία μας. Για παράδειγμα μπορεί να έχετε το hosting και το domain σε

εμάς αλλά το site να σας το έχει φτιάξει κάποια άλλη εταιρεία. Σε αυτή την περίπτωση αν λάβετε κάποιο e-mail από το site σας τότε θα πρέπει να απευθυνθείτε στην εταιρεία που σας έχει φτιαξει το site. Η E-base.gr θα σας ενημερώσει μόνο για ότι φιλοξενεί στα συστήματα της και συνεργάζεστε μαζί μας για αυτά. Αν για παράδειγμα λάβετε από τον αποστολέα *super hosting με e-mail [hosting@aol.com](mailto:hosting@aol.com)* (τυχαίο το παράδειγμα που αναφέρουμε @aol.com) που σας αναφέρει οτι πρέπει να πληρώσετε για να αναβαθμίσετε το hosting σας τότε μπορείτε εύκολα να καταλάβετε ότι είναι ψεύτικο και παραπλανητικό, καθώς εσείς συνεργάζεστε με την εταιρεία E-base.gr που έχει e-mail [support@e-base.gr.](mailto:support@e-base.gr)

- Θα πρέπει να διαβάζετε προσεκτικά το σώμα του e-mail που έχετε λάβει (body) για να διαπιστώσετε ακριβώς τι σας περιγράφει και τι σας ζητάει. Αν σας αναφέρει να πατήσετε σε κάποιον σύνδεσμο (links) **ΔΕΝ ΤΟ ΠΑΤΑΤΕ** γιατί κατά πολύ μεγάλο ποσοστό θα ενεργοποιηθεί κάποια κακόβουλη εντολή ή θα μεταφερθείτε σε κάποιο site και θα σας υποκλαπεί ενδεχομένως το email σας ή σημαντικά σας στοιχεία.

Επίσης κατά την προσφώνηση στο μήνυμα που λαμβάνετε θα πρέπει να σας αναφέρει με το όνομα σας ή το όνομα της εταιρείας και όχι αόριστα (εκτός αν πρόκειται για αυτοματοποιημένο e-mail από κάποιο σύστημα).

Για πάραδειγμα ένα αληθινό e-mail θα σας προσφωνούσε «Αγαπητέ κύριε Παπαδόπουλε κατόπιν τηλεφωνικής μας επικοινωνίας....» ενώ ενα ψεύτικο και παραπλανητικό e-mail θα σας προσφωνούσε «Οικογένεια Παπαδόπουλου μας συγχωρείτε για την ενόχληση κρίνουμε απαραίτητο να πληρώσετε το συντομότερο δυνατό...».

- **ΔΕΝ ΚΟΙΝΟΠΟΙΕΙΤΕ ΠΟΤΕ** ευαίσθητα προσωπικά δεδομένα από το e-mail (λογαριασμοί τραπεζών, serial number, αριθμοί πιστωτικών καρτών, κλπ κλπ) σε e-mail που δεν γνωρίζετε ή σας φαίνονται ύποπτα ή δεν έχετε ξανά επικοινωνήσει ποτέ με αυτές τις διευθύνσεις.

Αν έχετε αμφιβολία πραγματοποιήστε κάποιο mini διάλογο μαζί τους με email για να καταλάβετε ακριβώς το προφίλ που έχετε απέναντι σας ή ζητήστε διευκρυνήσεις τηλεφωνικά.

Υπάρχουν 3 στάδια που πρέπει να κάνετε (είτε μεμονωμένα είτε όλα μαζί – εμείς σας προτείνουμε μεμονομένα -) ώστε να ελαττώσετε τα spam.

Α) Χαρακτηρίζετε τα e-mail αυτά σαν ανεπιθύμητα από το περιβάλλον που διαβάζετε τα μηνύματα αυτά του περιηγητή σας (πχ webmail) ή από το client που τα διαβάζετε τοπικά (πχ outlook). **ΜΗΝ ΔΙΑΓΡΑΦΕΤΕ ΤΑ ΜΗΝΥΜΑΤΑ ΑΠΛΑ ΧΩΡΙΣ ΝΑ ΤΑ ΧΑΡΑΚΤΗΡΙΣΕΤΕ SPAM ΓΙΑΤΙ ΔΕΝ ΔΙΟΡΘΩΝΕΤΕ ΤΟ ΠΡΟΒΛΗΜΑ.**

Β) Να ενημερώσετε την εταιρεία που έχετε τον server ή τον τεχνικό σας ώστε να ορίστουν οι spam διευθύνσεις σαν spam από το κεντρικό σύστημα διαχείρισης του server (εφόσον τους στείλετε με e-mail τις κακόβουλες διευθύνσεις μαζεμένες όλες μαζί σε κάποιο word ή .txt), και να αναφέρετε την κεντρική διεύθυνση spam και IP του κακόβουλου e-mail όπως φαίνεται στις εικόνες.

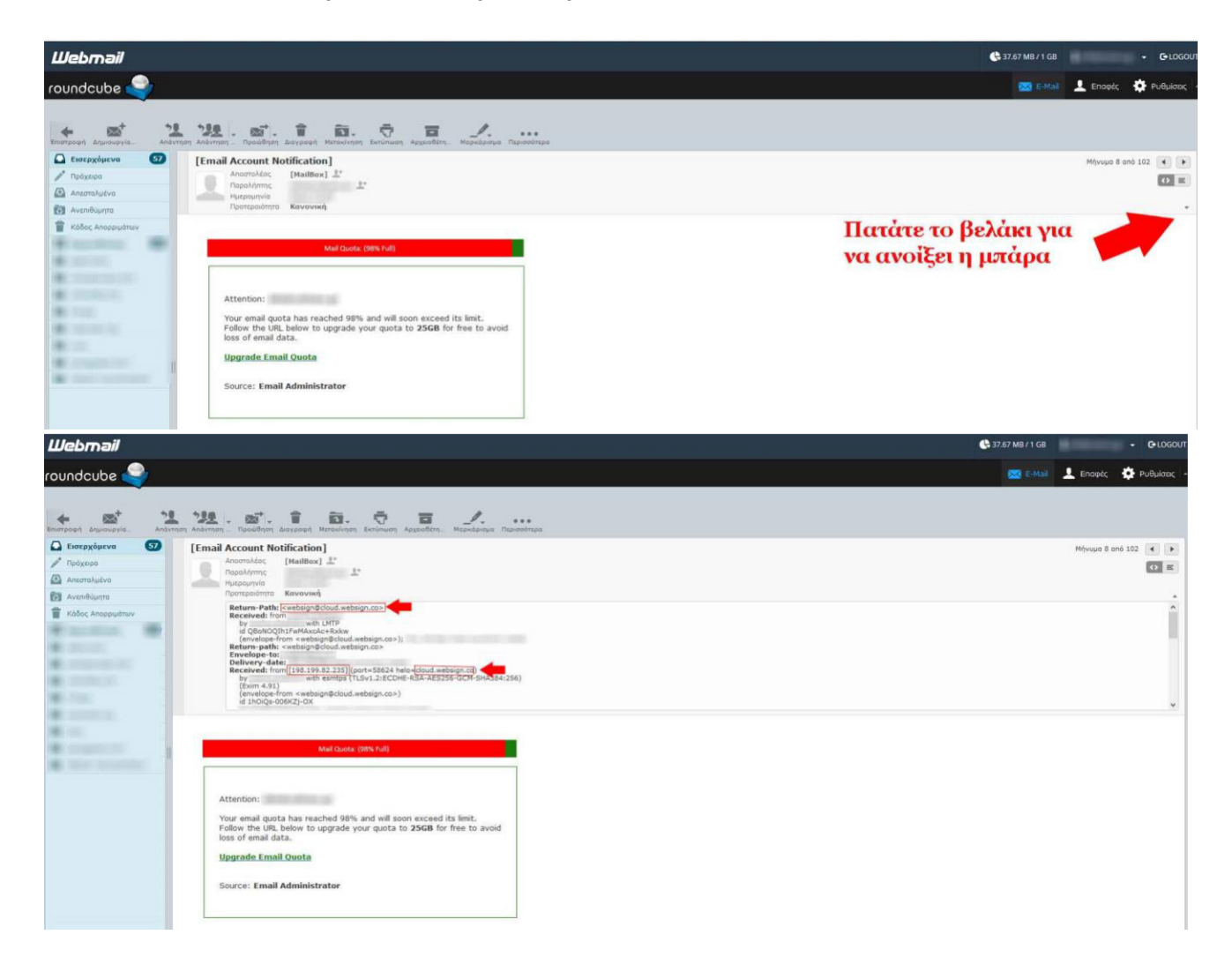

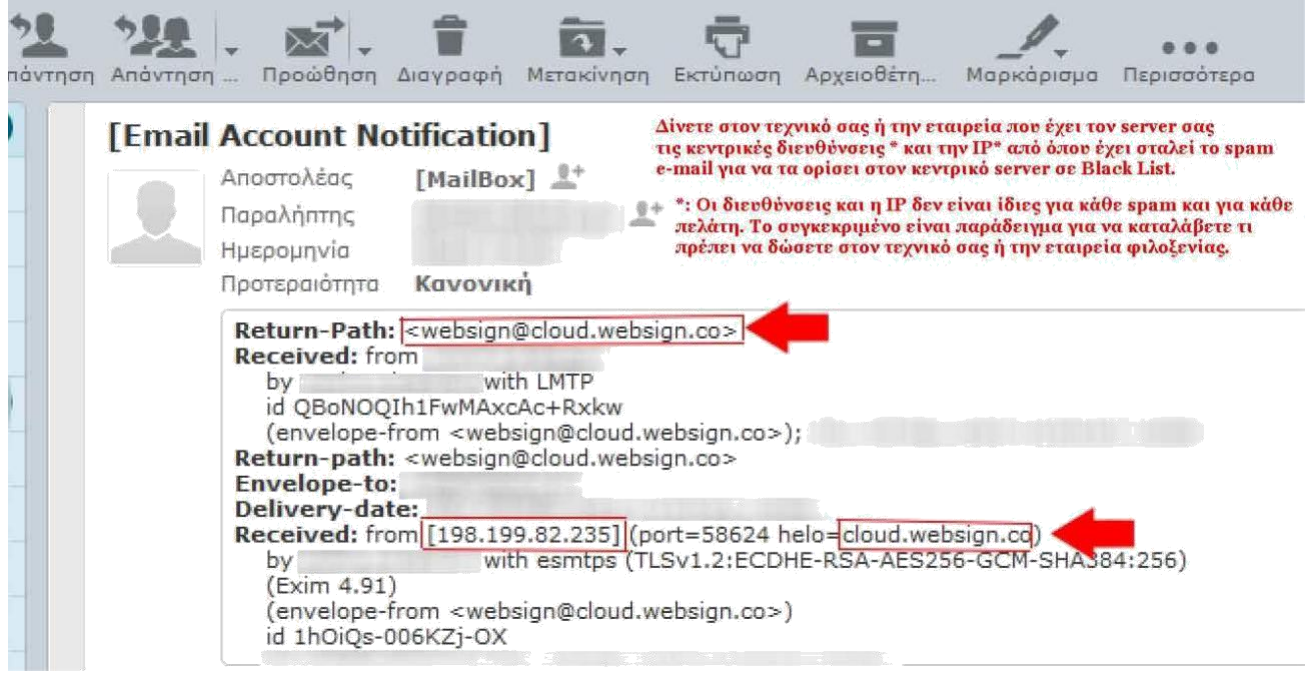

Γ) Να αγοράσετε (επικοινωνήστε με την εταιρεία που έχετε τον server ή τον τεχνικό σας) ειδικές εφαρμογές που εγκαθίστονται πάνω στον server και χρησιμοποιούν ακόμα ένα επίπεδο ασφαλείας για τις spam διευθύνσεις (πχ spam experts).

# **!!! ΠΡΟΣΟΧΗ !!!**

## **Δεν αρκεί να διαγράψετε μια spam διεύθυνση, θα πρέπει να την ΟΡΙΣΕΤΕ και σαν ανεπιθύμητη (δείτε παρακάτω αναλυτικές οδηγίες).**

### **Μέθοδος 1 (αν διαβάζετε τα e-mail σας από webmail)**

Συδνέεστε στο e-mail σας από την διεύθυνση και τους κωδικούς που σας έχουν κοινοποιηθεί από τον τεχνικό σας.

Βρίσκετε το spam e-mail (συνήθως έχει την ένδειξη spam ή «περίεργος» αποστολέας που δεν τον γνωρίζετε ή παραπλανητικός τίτλος, κλπ)

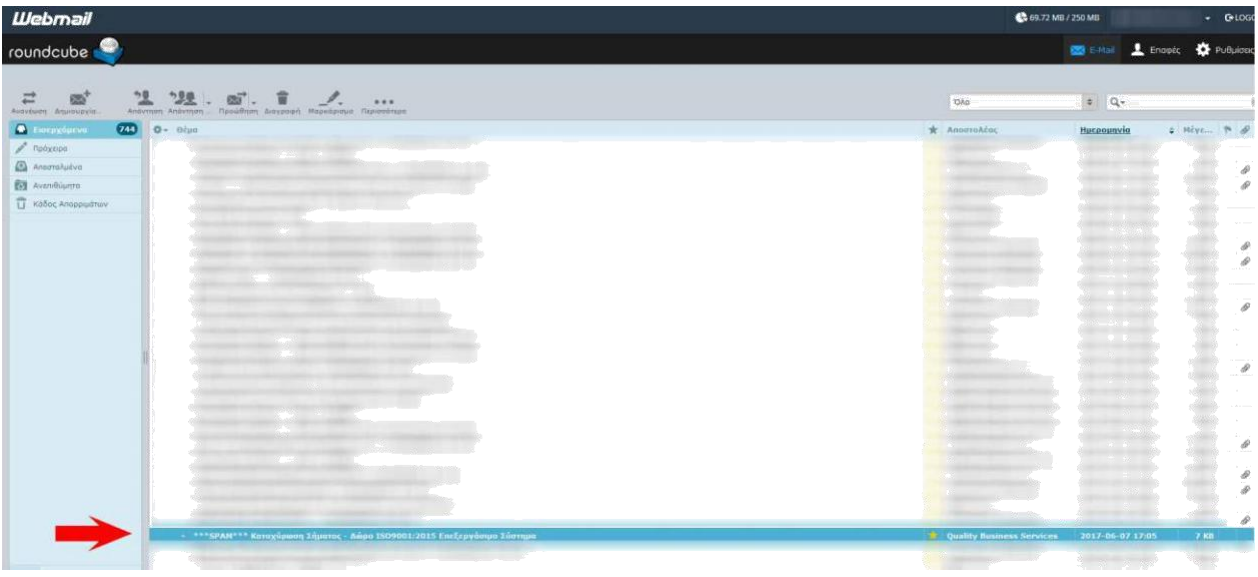

Από το βελάκι δίπλα στο προφίλ (πάνω δεξιά) επιλέγουμε την επιλογή spam filters και αφού τσεκάρουμε οτι είναι σωστή η ρύθμιση τότε επιλέγουμε την επιλογή E-mail Filters.

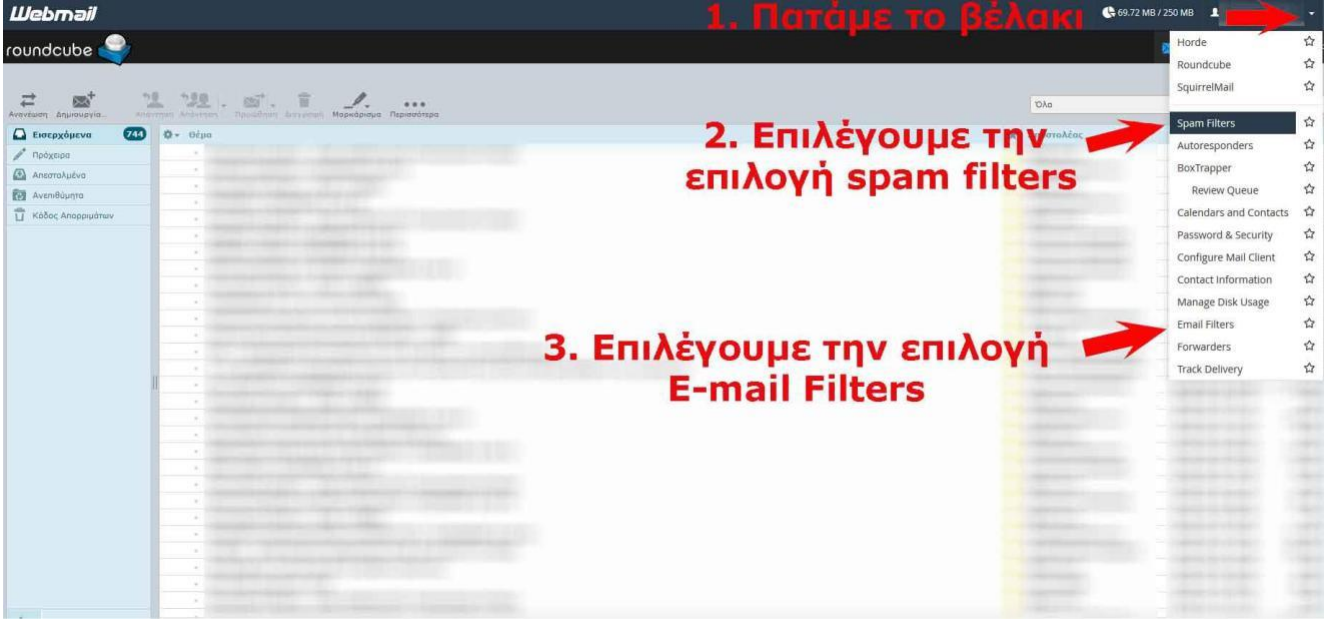

#### **Webmail**

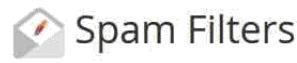

This utility lets you filter unwanted "spam" email before it reaches your inbox.

#### Spam Auto-Delete Threshold

This server assigns a spam score (via the X-Spam-Bar header) to each email that you receive. Use this control to tell the server to discard any emails whose spam score meets or exceeds a d

 $\bullet$ Your account owner has set an auto-delete threshold of 8. You can use that threshold or set a lower one for your own account, but you cannot disable the auto-deletion.  $\bigcirc$  Set a custom threshold:  $7$  $\frac{1}{2}$ <sup>(8)</sup> Use the account owner's threshold (8)

Επιλέγουμε το κουμπί Create New Filter για να δημιουργήσουμε ενα φίλτρο απόρριψης.

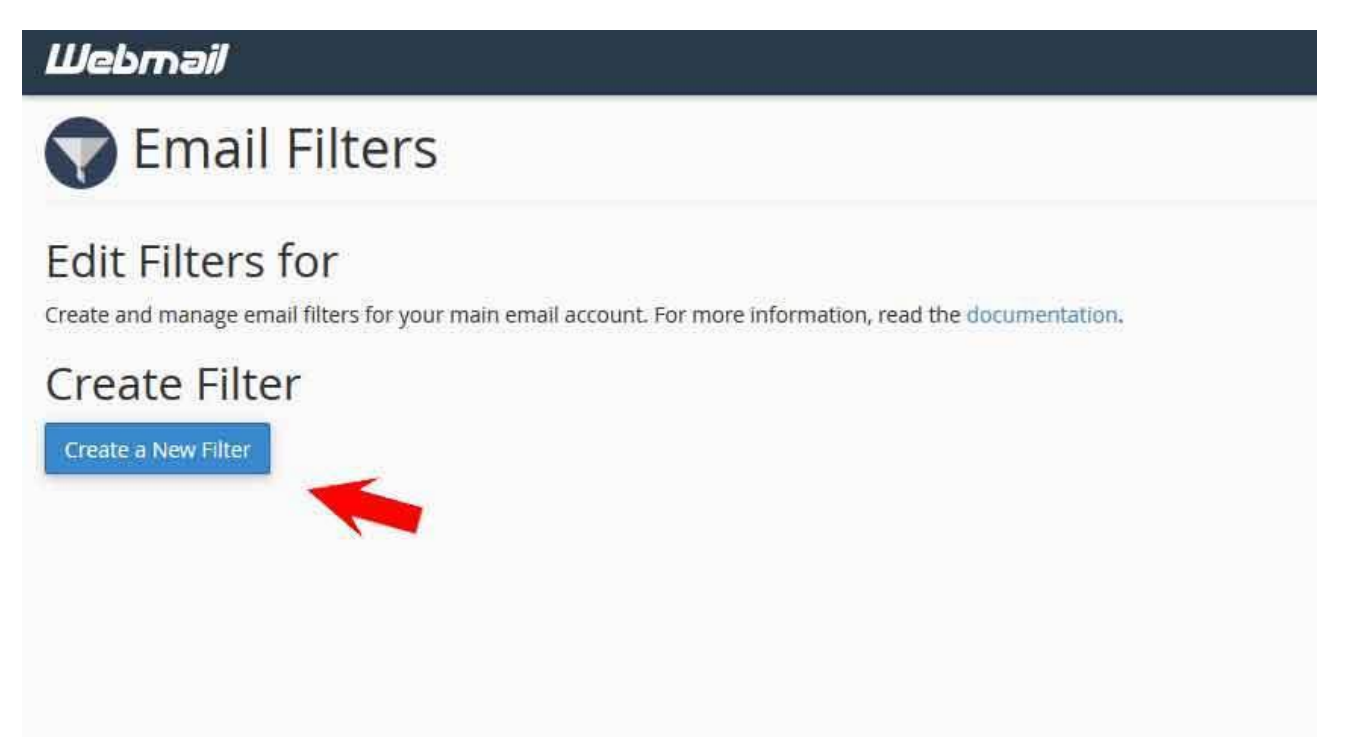

Επιλέγουμε από τα βελάκι το κομμάτι που μας απασχολεί ώστε να ενεργοποιείται το φίλτρο και δηλώνουμε την e-mail διεύθυνση ή τον τίτλο του θέματος που έχουμε λάβει.

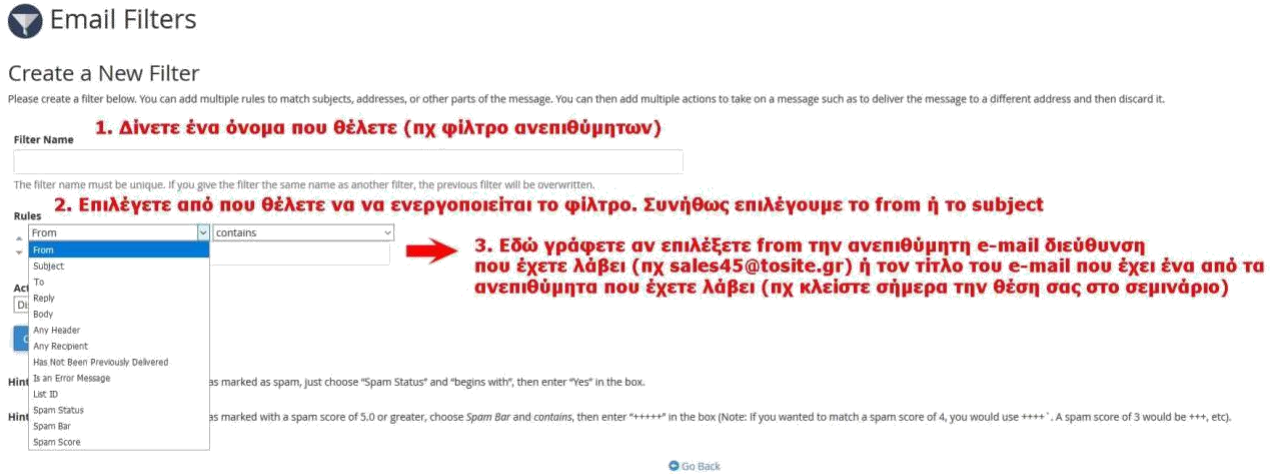

Επιλέγετε discard message και επιλέγετε Create ώστε να δημιουργηθεί το φίλτρο

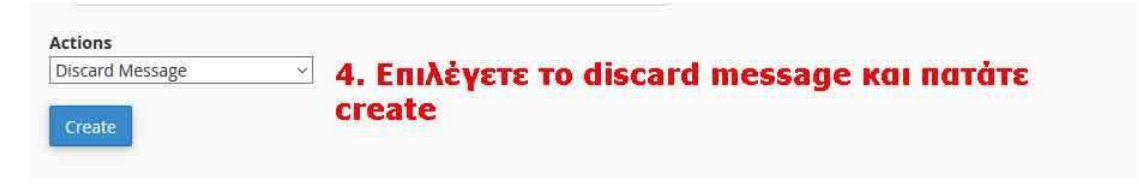

### **Μέθοδος 2 (αν διαβάζετε τα e-mail σας από client πχ outlook)**

Για αρχή μπαίνουμε στις ρυθμίσεις ώστε να ορίσουμε τα φίλτρα μόνο την πρώτη φορά (δεν θα χρειάζεται να το κάνουμε αυτό κάθε φορά). Στην συνέχεια εφόσον εντοπίσουμε το ανεπιθύμητο e-mail (spam) κάνουμε ένα κλίκ πάνω του ώστε να αλλάξει χρώμα και πατάμε "block sender" για να βάλουμε τον αποστολέα black list.

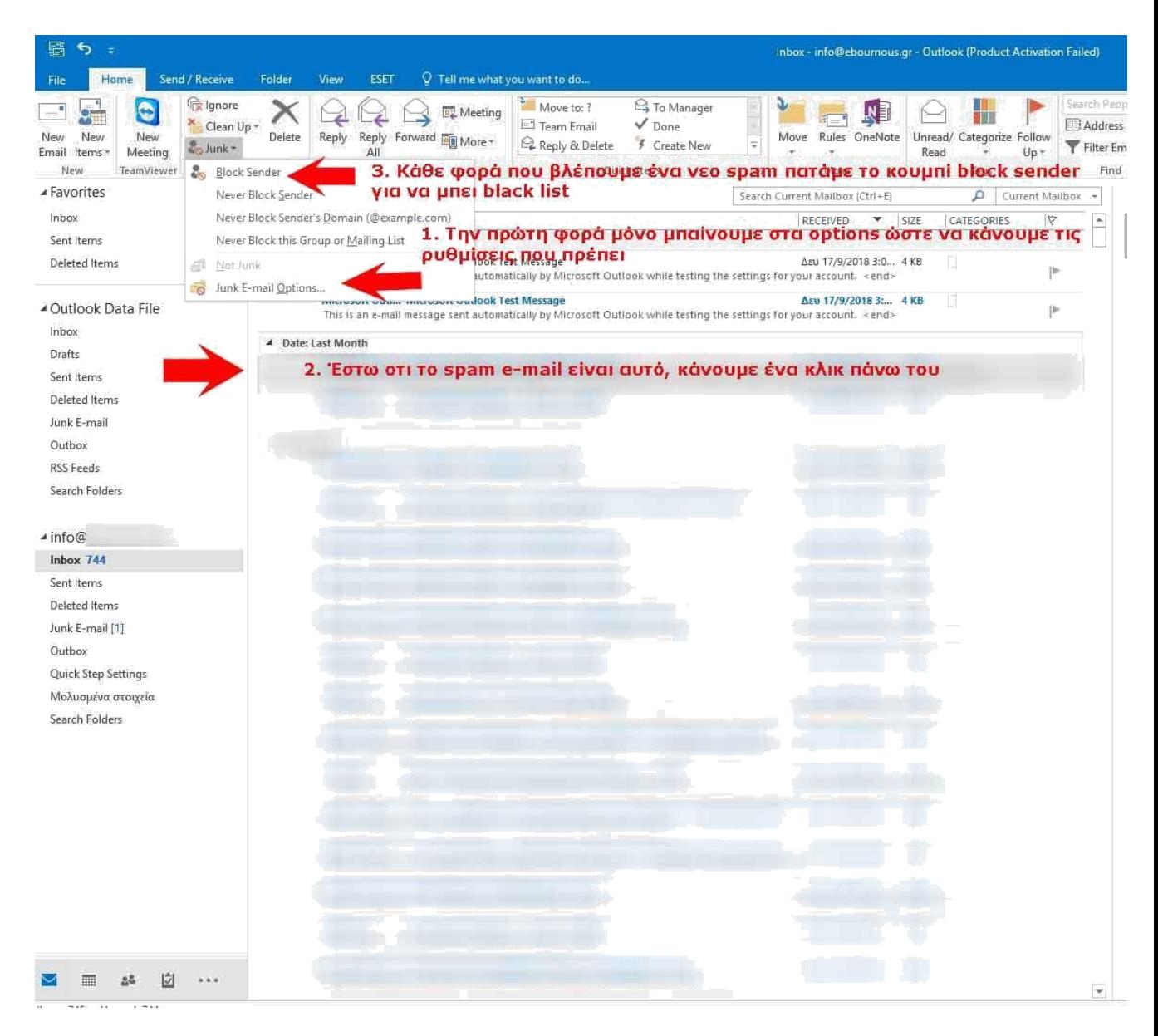

Οταν επιλέξουμε «junk E-mail options» στο παραπάνω βήμα 1, οι ρυθμίσεις μας στην καρτέλα "options" πρέπει να είναι όπως στην φωτογραφία. Στις άλλες υπο-καρτέλες δεν μας απασχολεί. Επιλέγουμε το επίπεδο Low ή High αν θέλουμε να εφαρμοστεί «σκληρόπυρηνικό» φίλτρο (στο High ενδέχεται να κόβει και e-mail που τα ξέρετε αλλά να τα θεωρεί ύποπτα λόγω κάποιου συνημμένου αρχείου ή ένα τίτλου).

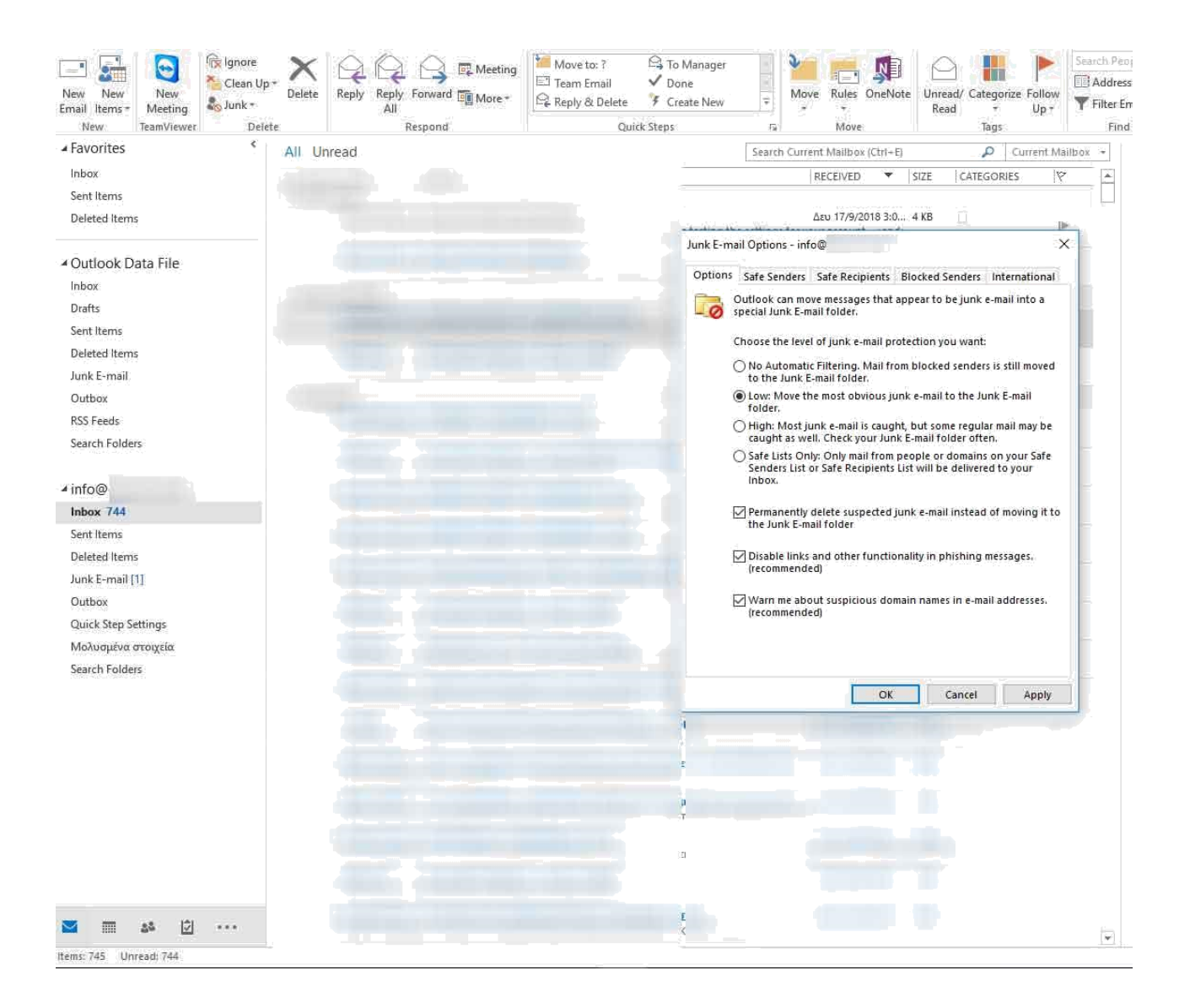

**ΣΗΜΑΝΤΙΚΟ:** Οι παραπάνω διαδικασίες δεν σημαίνει οτι θα εξαλείψουν οριστικά το πρόβλημα των spam. Είναι σίγουρο οτι θα το περιορίσουν. Να φροντίζετε να έχετε πάντα ενημερωμένο λογισμικό στον Η/Υ σας με γνήσιο και ενημερωμένο antivirus να αλλάζετε ανά διαστήματα τα passwords σας και να μην πατάτε συνδέσμους (links) σε e-mail που δεν γνωρίζετε ή δεν έχετε ιδέα για το τι αναφέρουν κάθως ενδέχεται να κολλήσετε ιους, malware, spyware και να σας ψαρέψουν (phishing) το e-mail σας για να καταλήξει μελλοντικά σαν spam. Δώστε **ΤΕΡΑΣΤΙΑ** προσοχή σε ιστοσελίδες που πιθανών να μπείτε (πχ torrents, online ταινίες, στοίχημα, κλπ κλπ).

**ΣΗΜΑΝΤΙΚΟ 2:** Ανάλογα τις εκδόσεις που χρησιμοποιείτε είτε στο webmail είτε στο client (outlook, κλπ) ενδέχεται να διαφέρουν στα γραφιστικά κομμάτια ή στα κουμπάκια. Η νοοτροπία και οι ρυθμίσεις που πρέπει να γίνουν είναι ακριβώς ίδια με το παράδειγμα μας.

**ΣΗΜΑΝΤΙΚΟ 3:** Να αλλάζετε ανά τακτά διαστήματα κωδικό πρόσβασης στους λογαριασμούς των e-mail σας βάζοντας πεζοκεφαλαία και σύμβολα (πχ ΣΩΣΤΟ: Kcg%78@hj, ΛΑΘΟΣ: 123456).

Αν από τις παραπάνω διαδικασίες δεν βελτιωθεί η κατάσταση των ανεπιθύμητων emails (spam), τότε επικοινωνήστε με τον πάροχο φιλοξενίας σας που διαχειρίζεται τον server σας ώστε να αγοράσετε κάποια προγράμματα που υπάρχουν επι πληρωμή και τοποθετούνται πάνω στον server για να φιλτράρουν τα ανεπιθύμητα μηνύματα κατά πολύ μεγάλο ποσοστό.

# **!!! ΠΡΟΣΟΧΗ !!!**

**Δεν αρκεί να διαγράψετε μια spam διεύθυνση θα πρέπει να την ΟΡΙΣΕΤΕ και σαν ανεπιθύμητη.**

(!) Απαγορεύεται η αλλοίωση ή τροποποίηση (μερική ή ολική) του συγκεκριμένου άρθρου χωρίς την άδεια από τον δημιουργό [www.e-base.gr](http://www.e-base.gr/)